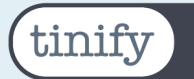

# Tinify **CDN**

## **Installation guide**

This manual describes the functionality of Tinify CDN extension for Magento 2, a CDN with integrated Image Optimization. This extension for Magento 2 is developed by TIG for Tinify. The extension makes it possible for merchants to optimize images with a perfect balance in quality and file size and serve them from a lightning-fast CDN.

For the installation of the extension SSH access to your webserver is necessary. If you have any questions regarding the extension, please contact the TIG Servicedesk.

### **Contact details**

#### **TIG (technical questions)**

Phone: +31 (0)20 – 218 1001 E-mail: servicedesk@tig.nl Twitter: https://twitter.com/tig\_nl

#### **Tinify**

Phone: +31 (0)85 – 130 3996 E-mail: support@tinify.com Twitter: https://twitter.com/tinypng

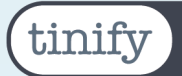

# **Index**

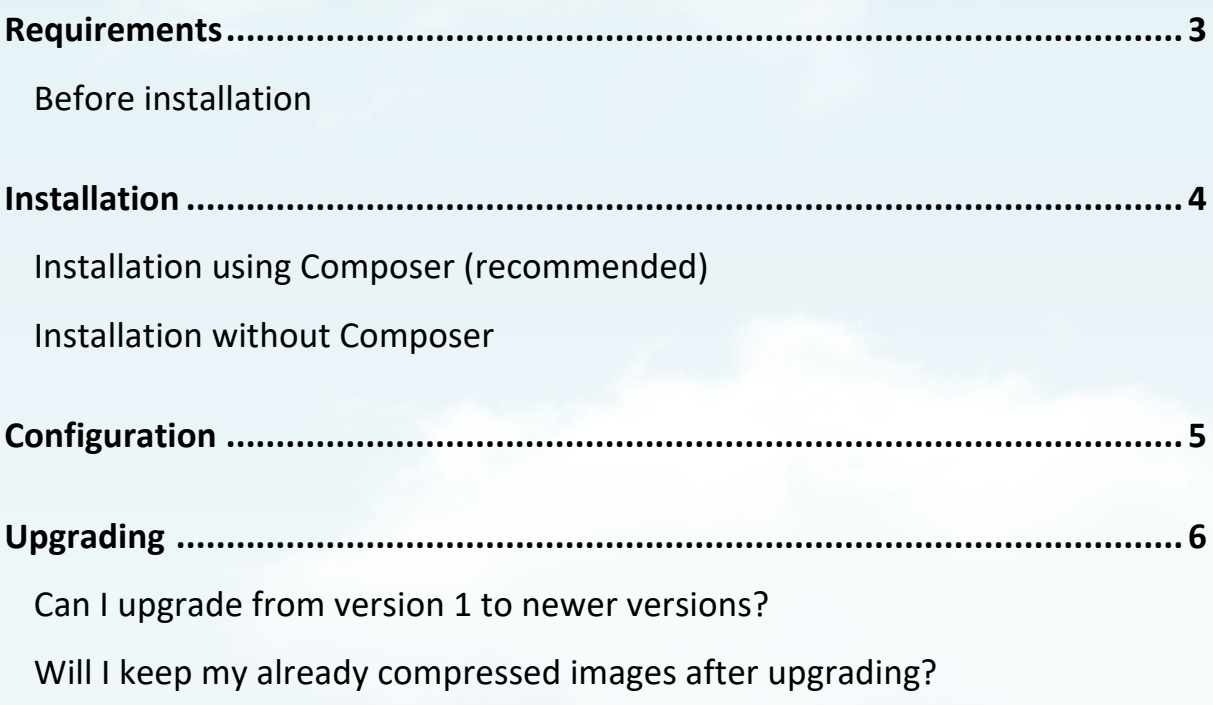

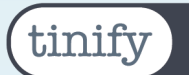

# **Requirements**

Technical requirements In order to use TinifyCDN for Magento 2, you need to comply with the minimal technical requirements as stated by Magento:

https://devdocs.magento.com/guides/v2.4/install-gde/system-requirements.html

• The extension supports all actively maintained Magento 2 versions. Magento 2 versions that are end of life (e.g. 2.2.x) might work but are not actively supported.

### **Before installation**

- For security reasons and maximum compatibility, we recommend updating your Magento 2.
- We strongly advise installing and update the extension first on a staging environment and make a backup of your webshop prior to the installation.

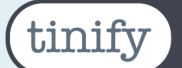

### **Installation**

This extension can either be installed manually or by using Composer.

#### **Installation using Composer (recommended)**

Run the following command from the application's root directory (e.g. /var/www/html/):

composer require tig/tinifycdn-magento2

After installation, go to / *System/ Cache Management* and select "Flush Magento Cache"

#### **Installation without Composer**

Clone or download the contents of the .zip-file into app/code/TIG/Tinifycdn

#### *Development mode*

After installation, run bin/magento setup:upgrade to make the needed database changes and remove/empty Magento 2's generated files and folders.

#### *Production mode*

After installation, run the following commands in the stated order:

- bin/magento setup:upgrade
- bin/magento setup:di:compile
- bin/magento setup:static-content:deploy If you run multiple store views in different languages it might be necessary to define locale codes following this command, e.g. bin/magento setup:static-content:deploy nl\_NL en\_US de\_DE
- bin/magento cache:flush

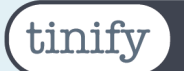

# **Configuration**

To use this module, you need an active TinifyCDN account. You can sign up at https://tinify.com/cdn/sign-up.

You can connect to your account using the 'Connect to your Tinify Account' button at Stores */ Configuration / Tinify / TinyCDN*.

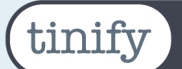

# **Upgrading**

### **Can I upgrade from version 1 to newer versions?**

Yes, to upgrade you can simply overwrite all files and folders when you upload the extension.

### **Will I keep my already compressed images after upgrading from**

**version 1?**

No, because of the new improved structure in version 2.0. it was not possible to recognize the compressed product images from previous versions. This means all product images will be compressed again.

If you're a heavy user, feel free to contact support support@tinify.com and we'd be happy to work together on a resolution.